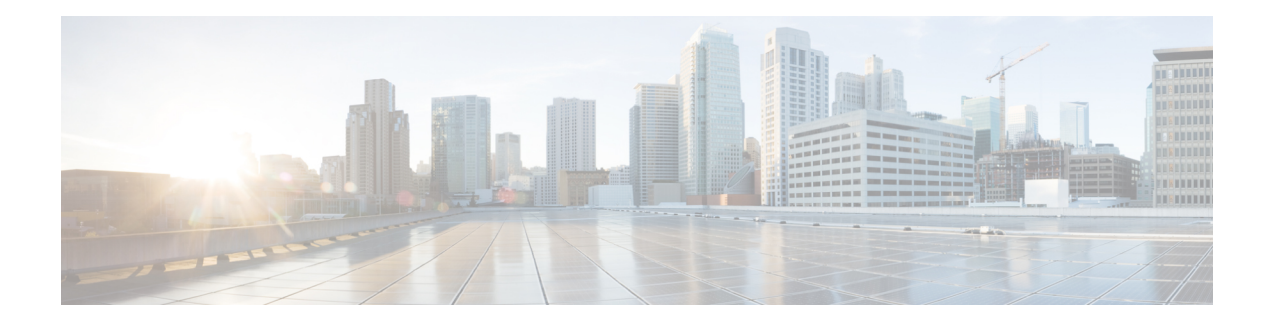

# **Object Groups for ACLs**

The Object Groups for ACLs feature lets you classify users, devices, or protocols into groups and apply these groups to access control lists (ACLs) to create access control policies for these groups. This feature lets you use object groups instead of individual IP addresses, protocols, and ports, which are used in conventional ACLs. This feature allows multiple access control entries (ACEs). You can use each ACE to allow an entire group of users to access a group of servers or services or to deny them access; thereby reducing the size of an ACL and improving manageability.

This module describes object-group ACLs with zone-based policy firewalls and how to configure them for zone-based firewalls.

- Finding Feature [Information,](#page-0-0) on page 1
- [Restrictions](#page-0-1) for Object Groups for ACLs, on page 1
- [Information](#page-1-0) About Object Groups for ACLs, on page 2
- How to [Configure](#page-3-0) Object Groups for ACLs, on page 4
- [Configuration](#page-14-0) Examples for Object Groups for ACLs, on page 15
- Additional [References](#page-16-0) for Object Groups for ACLs, on page 17
- Feature [Information](#page-17-0) for IPv6 Object Groups for ACLs, on page 18

## <span id="page-0-0"></span>**Finding Feature Information**

Your software release may not support all the features documented in this module. For the latest caveats and feature information, see Bug [Search](https://tools.cisco.com/bugsearch/search) Tool and the release notes for your platform and software release. To find information about the features documented in this module, and to see a list of the releases in which each feature is supported, see the feature information table.

Use Cisco Feature Navigator to find information about platform support and Cisco software image support. To access Cisco Feature Navigator, go to [www.cisco.com/go/cfn.](http://www.cisco.com/go/cfn) An account on Cisco.com is not required.

# <span id="page-0-1"></span>**Restrictions for Object Groups for ACLs**

The following restrictions apply to the Object Groups for ACLs feature on zone-based firewalls:

- IPv6 is not supported.
- Dynamic and per-user access control lists (ACLs) are not supported.
- You cannot remove an object group or make an object group empty if it is used in an ACL.
- ACL statements using object groups will be ignored on packets that are sent to RP for processing.
- Object groups are supported only for IP extended ACLs.

# <span id="page-1-0"></span>**Information About Object Groups for ACLs**

## **Overview of Object Groups for ACLs**

In large networks, the number of lines in an access control list (ACL) can be large (hundreds of lines) and difficult to configure and manage, especially if the ACLs frequently change. Object group-based ACLs are smaller, more readable, and easier to configure and manage. Object-group-based ACLs simplify static ACL deployments for large user access environments on Cisco IOS routers. The zone-based firewall benefits from object groups, because object groups simplify policy creation (for example, group A has access to group A services).

You can configure conventional access control entries (ACEs) and ACEs that refer to object groups in the same ACL. You can use object-group-based ACLs with quality of service (QoS) match criteria, zone-based policy firewall, Dynamic Host Configuration Protocol (DHCP), and any other features that use extended ACLs.

In addition, you can use object-group-based ACLs with multicast traffic. When there are many inbound and outbound packets, using object group-based ACLs increases performance compared to conventional ACLs. Also, in large configurations, this feature reduces the storage required in NVRAM, because you need not define an individual ACE for every address and protocol pairing.

## **Integration of Zone-Based Firewalls with Object Groups**

Zone-based firewalls use object-group access control lists (ACLs) to apply policies to specific traffic. You define an object-group ACL, associate it with a zone-based firewall policy, and apply the policy to a zone pair to inspect the traffic.

In Cisco IOS XE Release 3.12S, only expanded object-group ACLs are supported with firewalls.

The following features work with object groups that are configured on a firewall:

- Static and dynamic network address translation (NAT)
- Service NAT (NAT that supports non-standard FTP port numbers configured by the **ip nat service** command)
- FTP application layer gateway (ALG)
- Session Initiation Protocol (SIP) ALG

In a class map, you can configure a maximum of 64 matching statements using the **match access-group** command.

### **Objects Allowed in Network Object Groups**

A network object group is a group of any of the following objects:

- IPv6 address
- Host IPv6 addresses
- Other network object groups
- Subnets

## **Objects Allowed in Service Object Groups**

A service object group is a group of any of the following objects:

- Source and destination protocol ports (such as Telnet or Simple Network Management Protocol [SNMP])
- Internet Control Message Protocol (ICMP) types (such as echo, echo-reply, or unreachables)
- Top-level protocols (such as Encapsulating Security Payload [ESP], TCP, or UDP)
- Other service object groups

## **ACLs Based on Object Groups**

All features that use or reference conventional access control lists (ACLs) are compatible with object-group-based ACLs, and the feature interactions for conventional ACLs are the same with object-group-based ACLs. This feature extends the conventional ACLs to support object-group-based ACLs and also adds new keywords and the source and destination addresses and ports.

You can add, delete, or change objects in an object group membership list dynamically (without deleting and redefining the object group). Also, you can add, delete, or change objects in an object group membership list without redefining the ACL access control entry (ACE) that uses the object group. You can add objects to groups, delete them from groups, and then ensure that changes are correctly functioning within the object-group-based ACL without reapplying the ACL to the interface.

You can configure an object-group-based ACL multiple times with a source group only, a destination group only, or both source and destination groups.

You cannot delete an object group that is used within an ACL or a class-based policy language (CPL) policy.

## **Guidelines for Object Group ACLs**

- Object groups must have unique names. For example, to create a network object group named "Engineering" and a service object group named "Engineering," you must add an identifier (or tag) to at least one object group name to make it unique. For example, you can use the names "Engineering-admins" and "Engineering-hosts" to make the object group names unique and to make it easier for identification.
- Additional objects can be added to an existing object group. After adding an object group, you can add more objects as required for the same group name. You do not need to re-enter existing objects; the previous configuration remains in place until the object group is removed.
- Different objects can be grouped together. For example, objects such as hosts, protocols, or services can be grouped together and configured under the same group name. Network objects can be defined only under a network group, and service objects can be defined only under a service group.
- When you define a group with the **object-group** command and use any security appliance command, the command applies to every item in that group. This feature can significantly reduce your configuration size.

• If an ACL that is associated with a class-map for ZBF inspections includes object-groups, when you add entries to or remove entries from the ACL, the changes take effect only after you exit the access-list configuration prompt.

## <span id="page-3-0"></span>**How to Configure Object Groups for ACLs**

To configure object groups for ACLs, you first create one or more object groups. These can be any combination of network object groups (groups that contain objects such as, host addresses and network addresses) or service object groups (which use operators such as **lt**, **eq**, **gt**, **neq**, and **range** with port numbers). Then, you create access control entries (ACEs) that apply a policy (such as **permit** or **deny**) to those object groups.

### **Creating a Network Object Group**

A network object group that contains a single object (such as a single IPaddress, a hostname, another network object group, or a subnet) or multiple objects with a network object-group-based ACL to create access control policies for the objects.

Perform this task to create a network object group.

#### **SUMMARY STEPS**

- **1. enable**
- **2. configure terminal**
- **3. object-group network** *object-group-name*
- **4. description** *description-text*
- **5. host** {*host-address* | *host-name*}
- **6.** *network-address* {**/***nn* | *network-mask*}
- **7. group-object** *nested-object-group-name*
- **8.** Repeat the steps until you have specified objects on which you want to base your object group.
- **9. end**

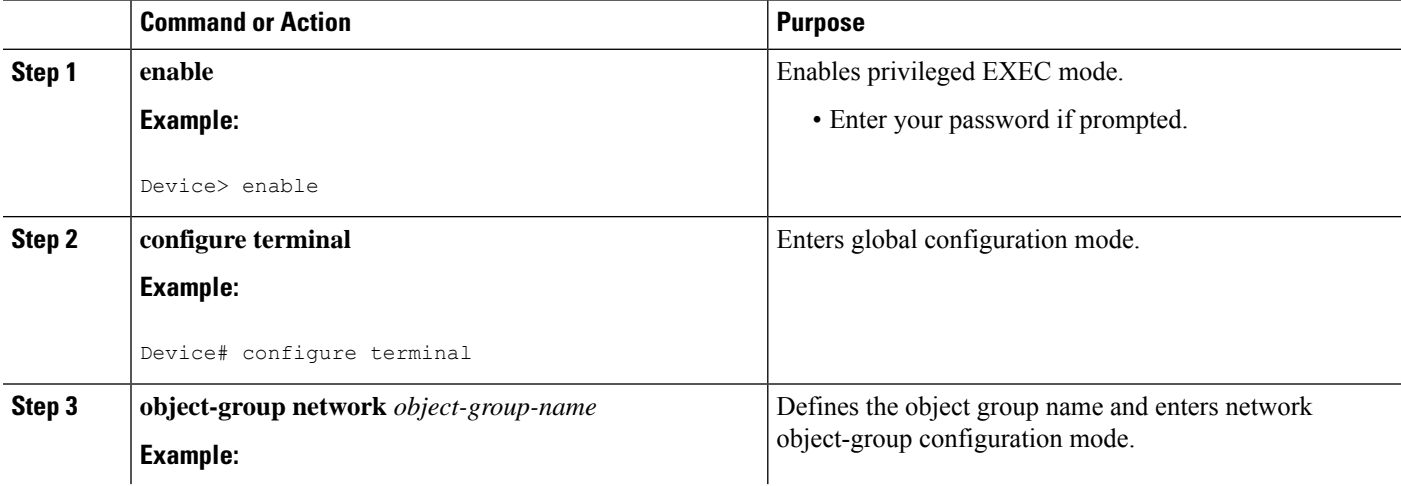

 $\mathbf I$ 

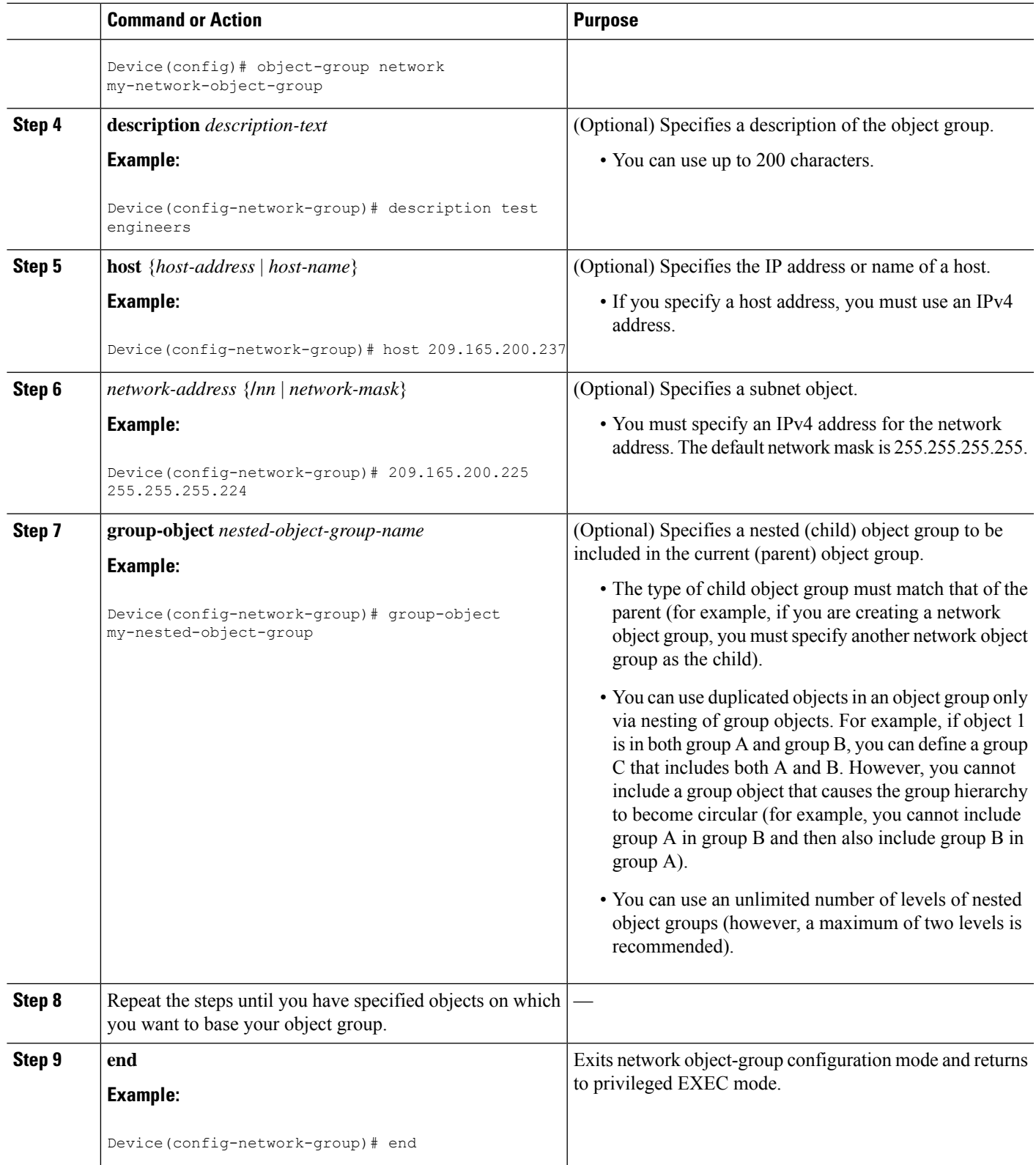

## **Creating a Service Object Group**

Use a service object group to specify TCP and/or UDP ports or port ranges. When the service object group is associated with an access control list (ACL), this service object-group-based ACL can control access to ports.

#### **SUMMARY STEPS**

- **1. enable**
- **2. configure terminal**
- **3. object-group service** *object-group-name*
- **4. description** *description-text*
- **5.** *protocol*
- 6.  $\{ \text{top} \mid \text{udp} \mid \text{top-udp} \}$  [source  $\{ \{ \text{eq} \mid \text{lt} \mid \text{gt} \}$  port1 | range port1 port2 $\}$ ]  $\{ \{ \text{eq} \mid \text{lt} \mid \text{gt} \}$  port1 | range *port1 port2*]
- **7. icmp** *icmp-type*
- **8. group-object** *nested-object-group-name*
- **9.** Repeat the steps to specify the objects on which you want to base your object group.
- **10. end**

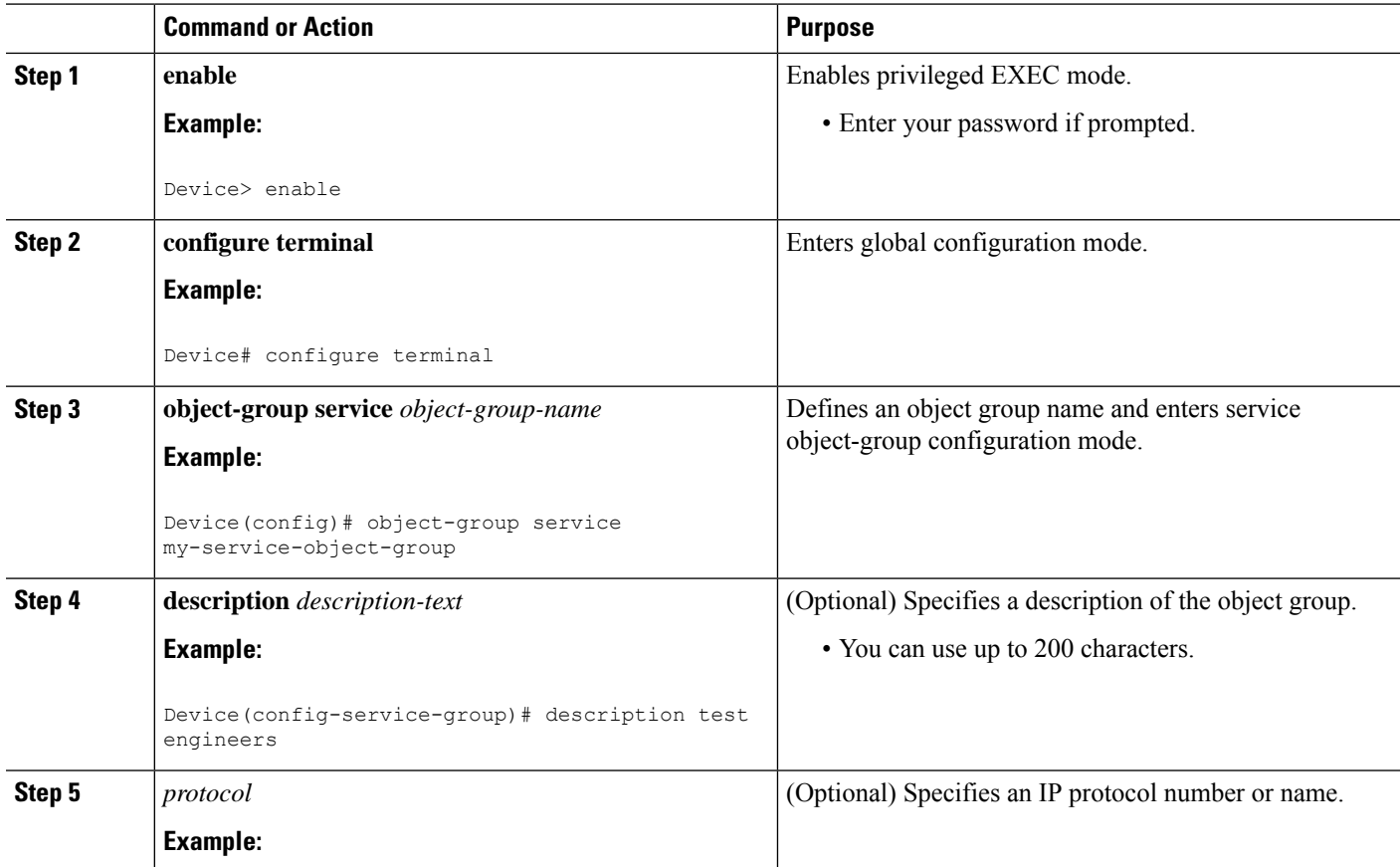

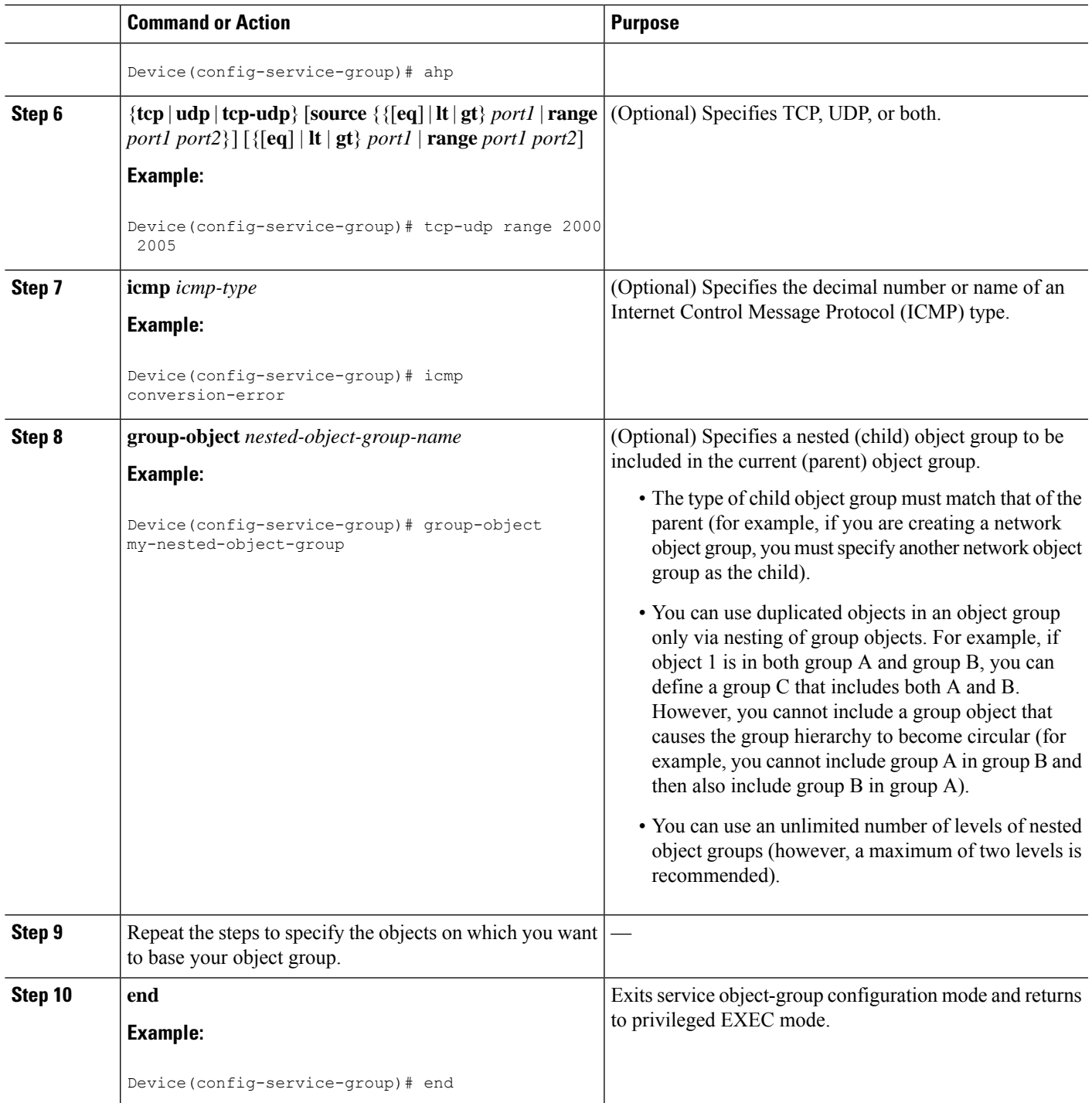

# **Creating an Object-Group-Based ACL**

When creating an object-group-based access control list (ACL), configure an ACL that references one or more object groups. As with conventional ACLs, you can associate the same access policy with one or more interfaces.

You can define multiple access control entries (ACEs) that reference object groups within the same object-group-based ACL. You can also reuse a specific object group in multiple ACEs.

Perform this task to create an object-group-based ACL.

#### **SUMMARY STEPS**

- **1. enable**
- **2. configure terminal**
- **3. ip access-list extended** *access-list-name*
- **4. remark** *remark*
- **5. deny** *protocol source* [*source-wildcard*] *destination* [*destination-wildcard*] [**option** *option-name*] [**precedence** *precedence*] [**tos** *tos*] [**established**] [**log** | **log-input**] [**time-range** *time-range-name*] [**fragments**]
- **6. remark** *remark*
- **7. permit** *protocol source* [*source-wildcard*] *destination* [*destination-wildcard*] [**option** *option-name*] [**precedence** *precedence*] [**tos** *tos*] [**established**] [**log** | **log-input**] [**time-range** *time-range-name*] [**fragments**]
- **8.** Repeat the steps to specify the fields and values on which you want to base your access list.
- **9. end**

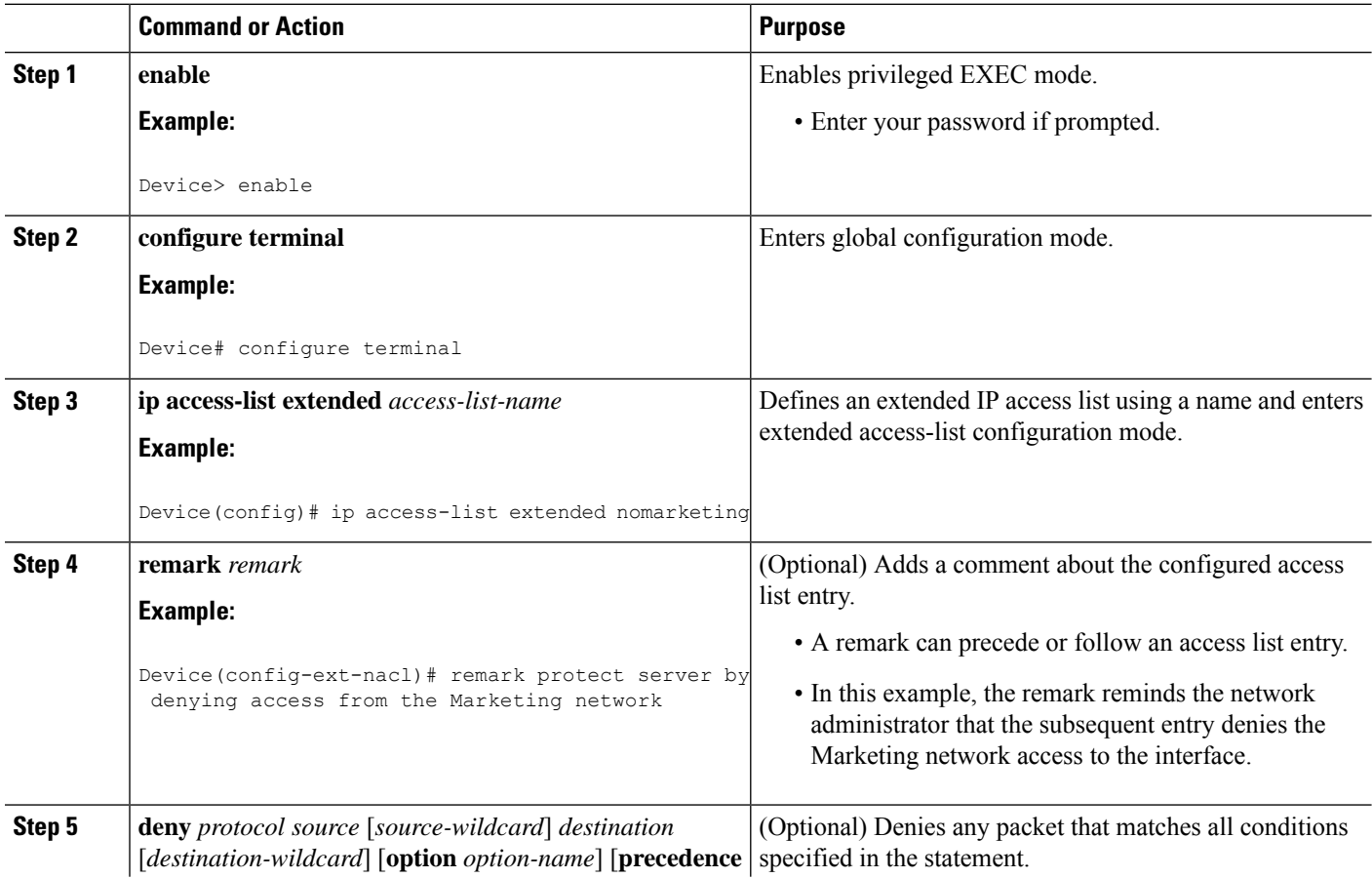

 $\mathbf{l}$ 

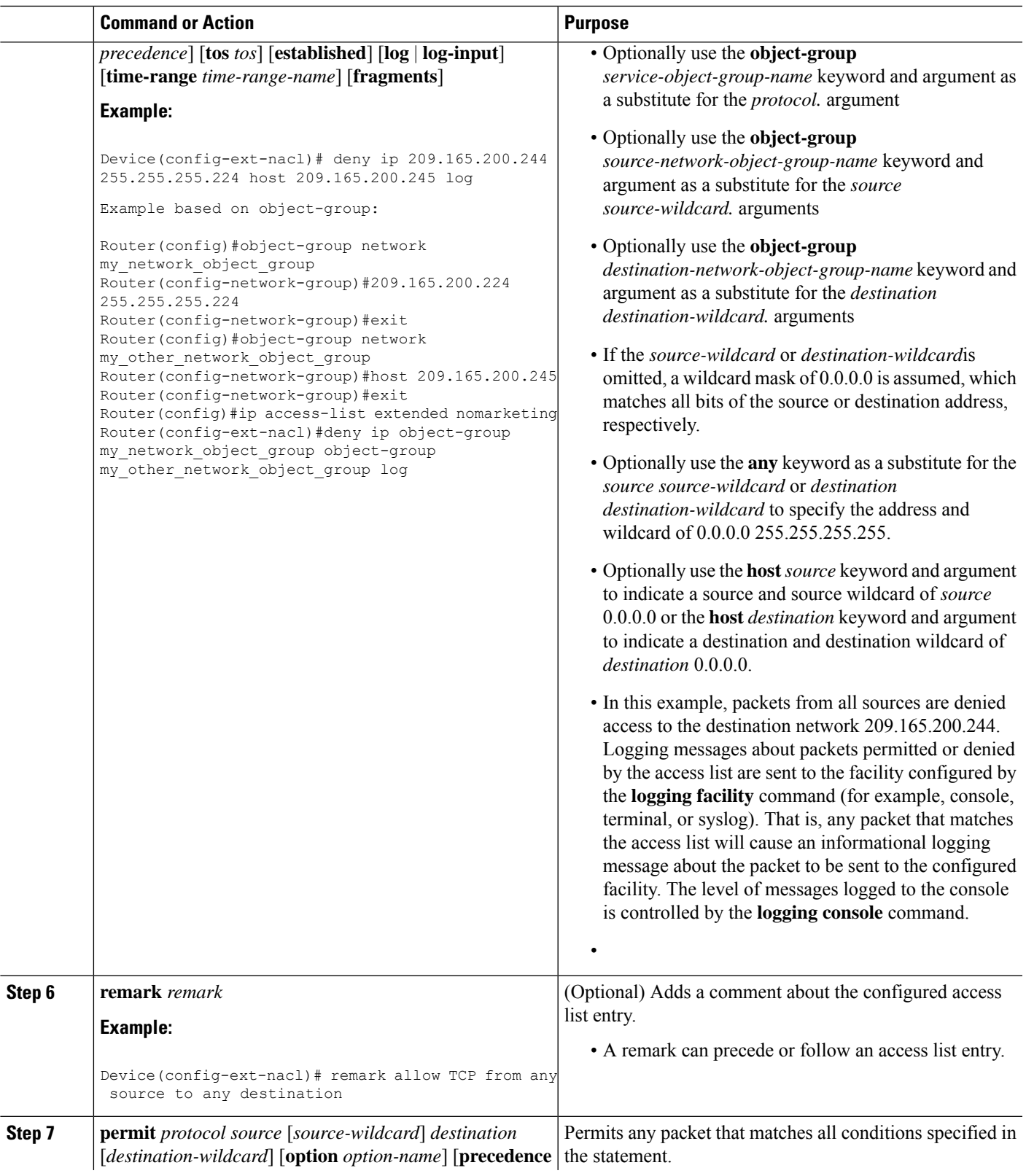

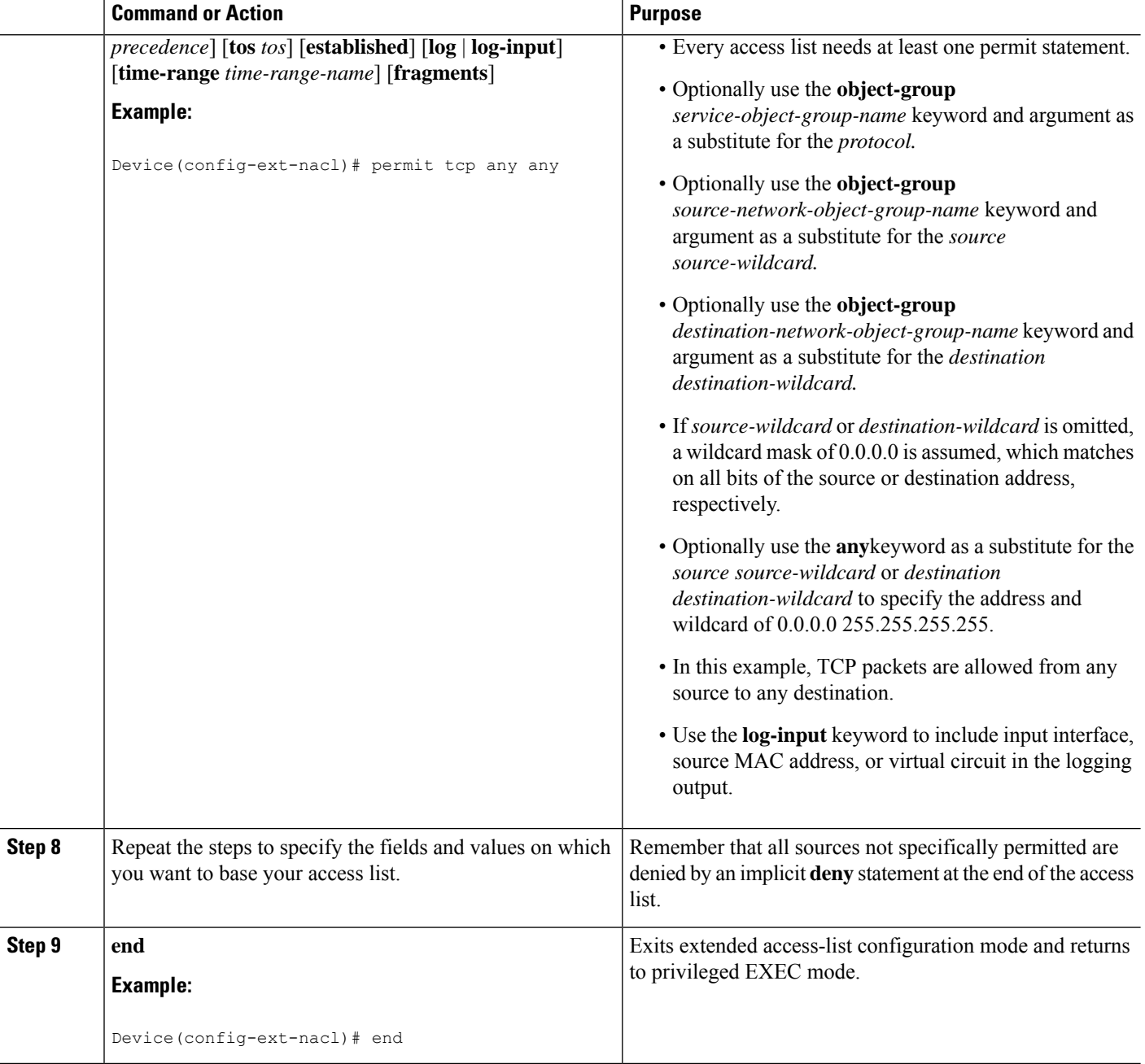

## **Configuring Class Maps and Policy Maps for Object Groups**

#### **SUMMARY STEPS**

- **1. enable**
- **2. configure terminal**
- **3. class-map type inspect match-all** *class-map-name*
- **4. match access-group name** *access-list-name*
- **5. exit**
- **6. policy-map type inspect** *policy-map-name*
- **7. class type inspect** *class-map-name*
- **8. pass**
- **9. exit**
- **10. class class-default**
- **11. drop**
- **12. end**

#### **DETAILED STEPS**

 $\overline{\phantom{a}}$ 

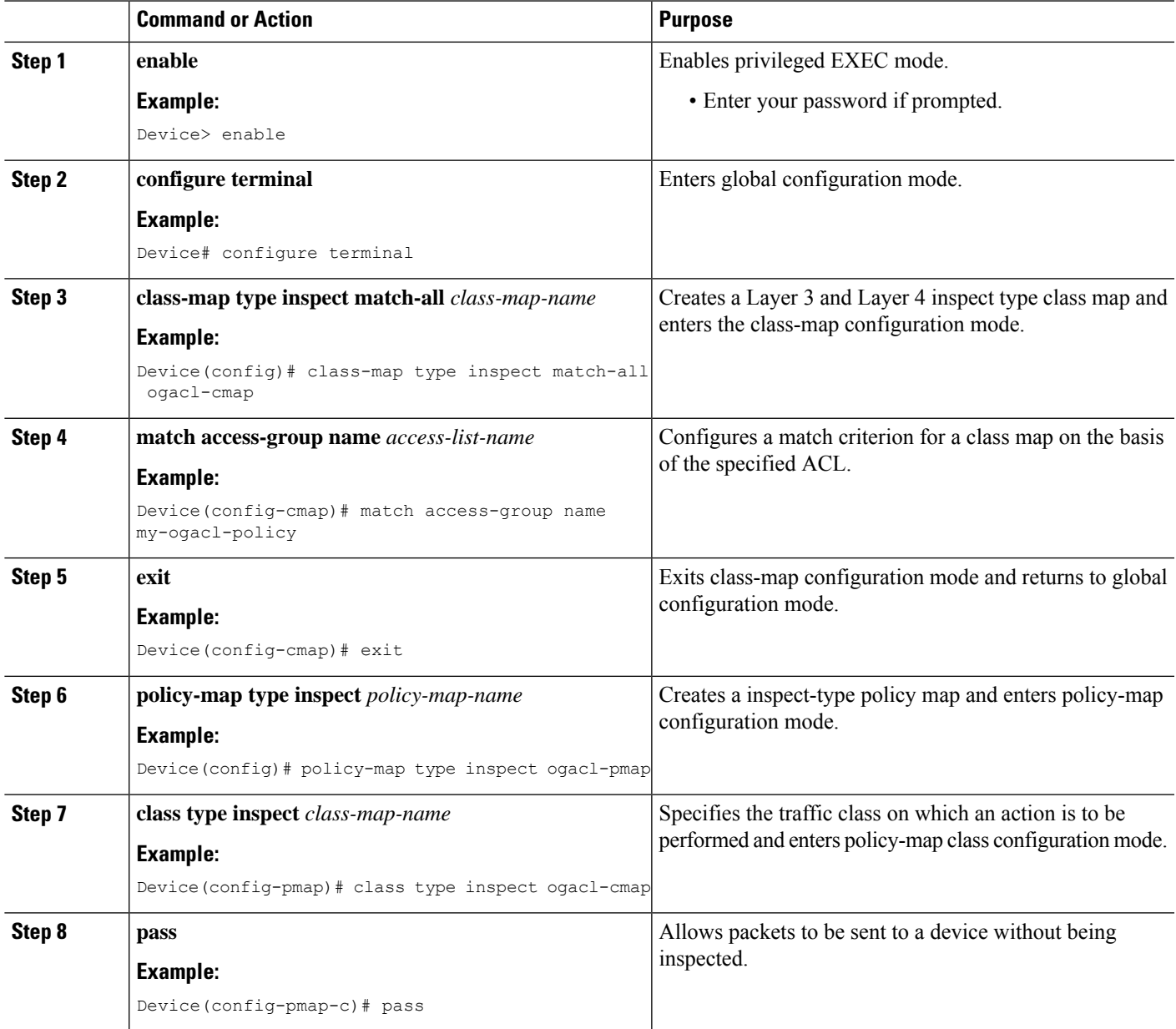

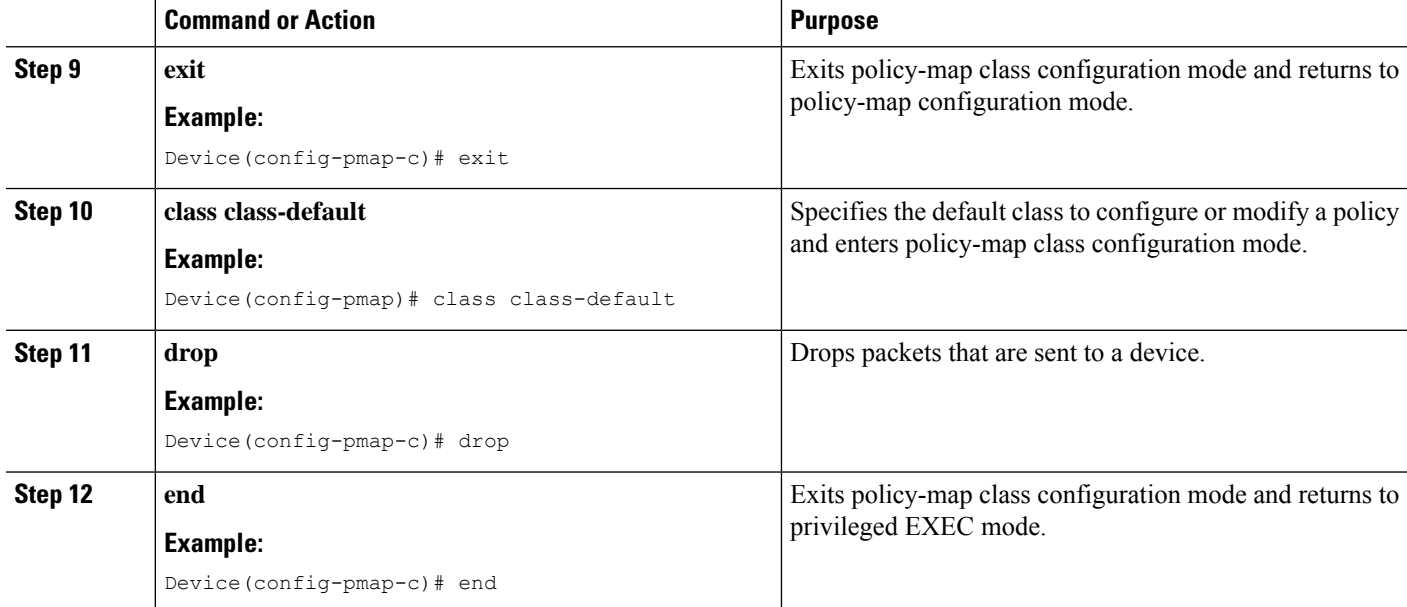

## **Configuring Zones for Object Groups**

#### **SUMMARY STEPS**

- **1. enable**
- **2. configure terminal**
- **3. zone security** *zone-name*
- **4. exit**
- **5. zone security** *zone-name*
- **6. exit**
- **7. interface** *type number*
- **8. zone-member security** *zone-name*
- **9. end**

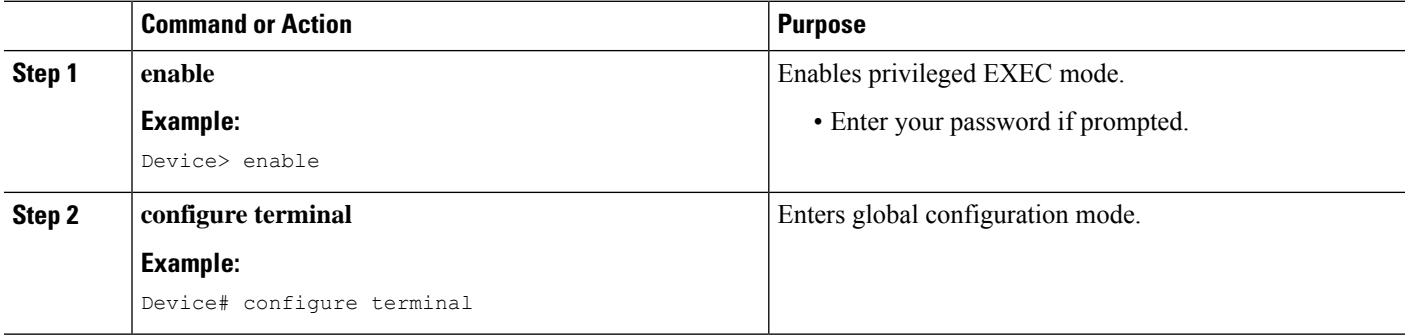

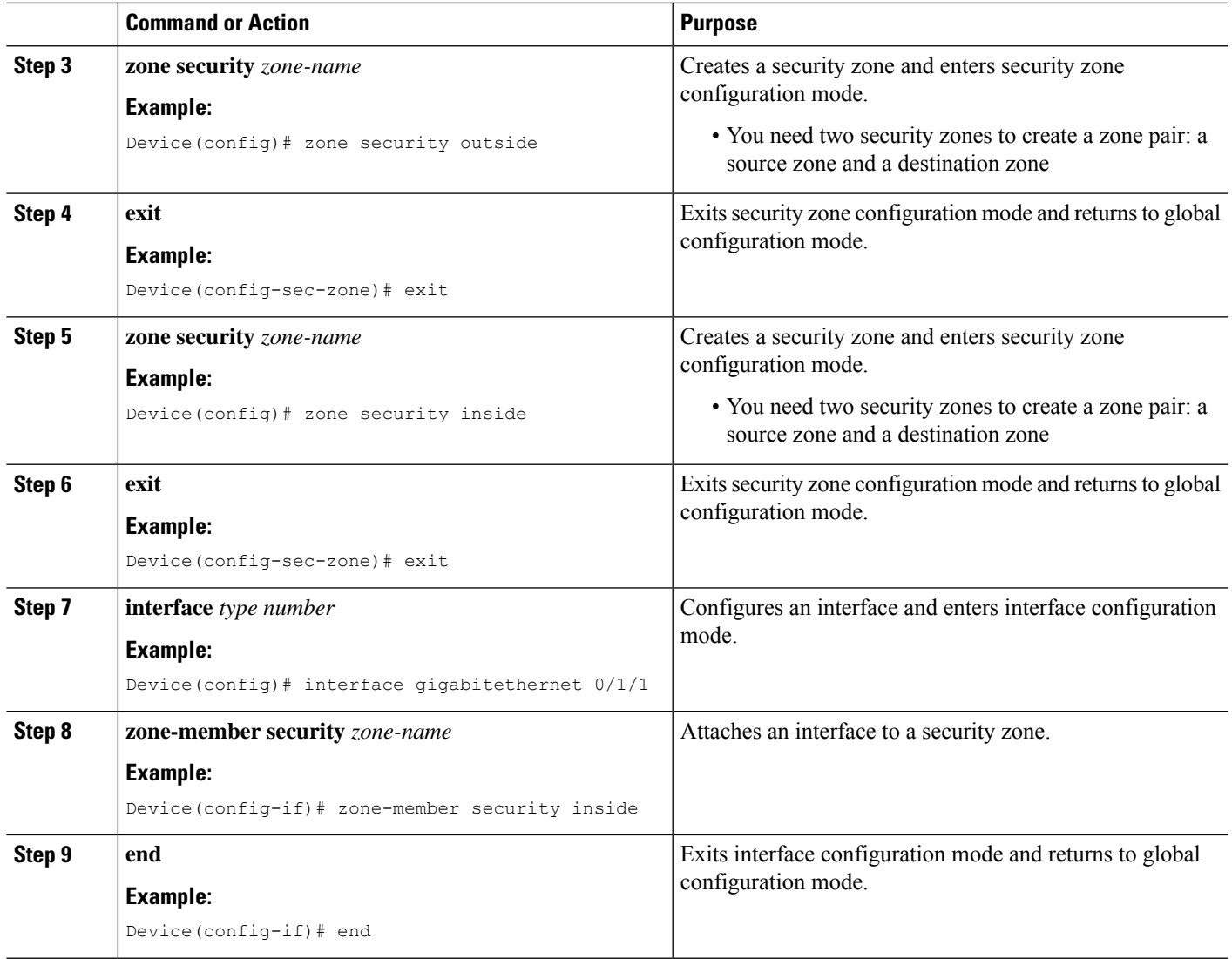

## **Applying Policy Maps to Zone Pairs for Object Groups**

#### **SUMMARY STEPS**

- **1. enable**
- **2. configure terminal**
- **3. zone-pair security** *zone-pair-name* **source** {*zone-name* |**default** |**self**}**destination**{*zone-name* |**default** | **self**}
- **4. service-policy type inspect** *policy-map-name*
- **5. end**

#### **DETAILED STEPS**

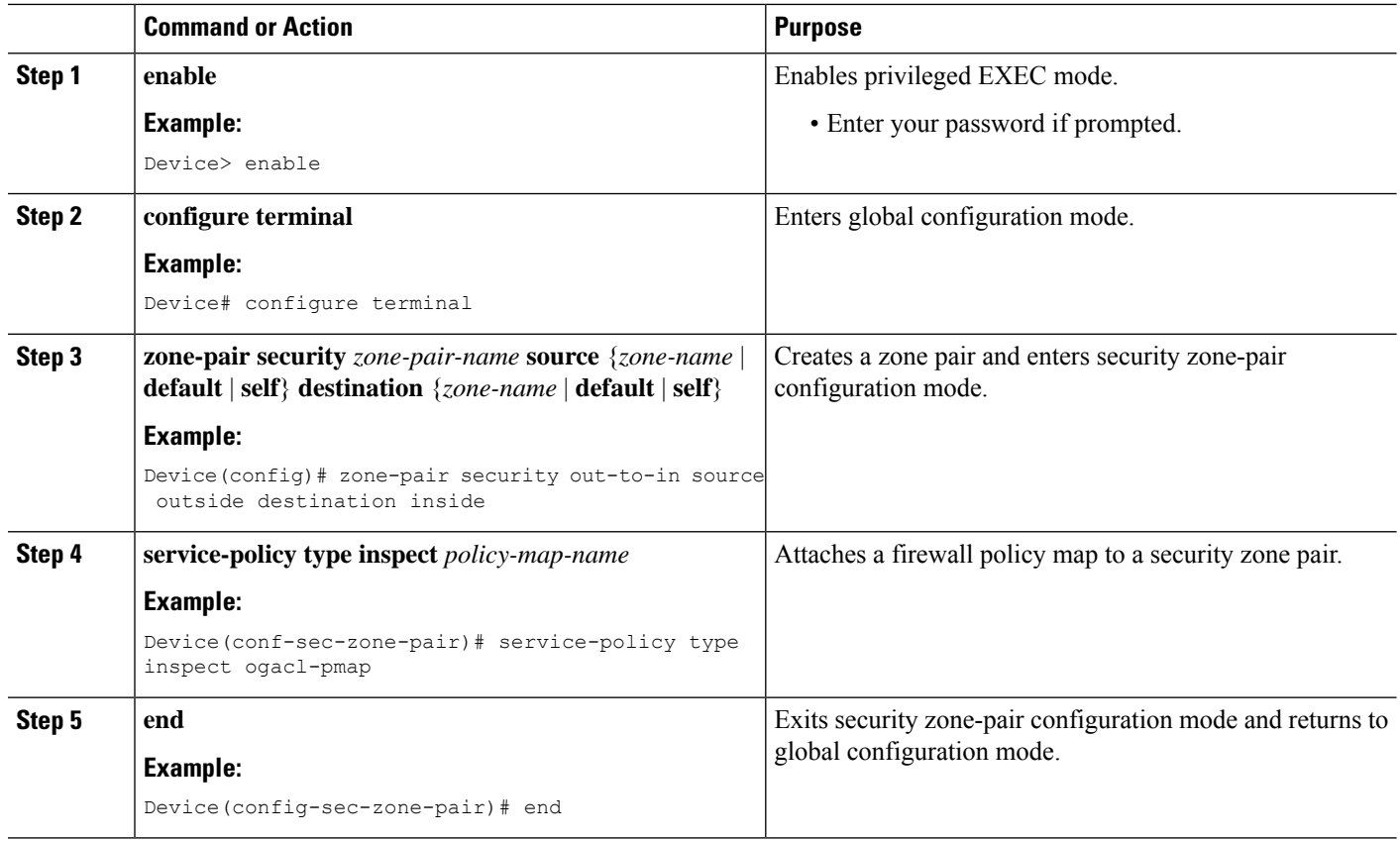

# **Verifying Object Groups for ACLs**

#### **SUMMARY STEPS**

- **1. enable**
- **2. show object-group** [*object-group-name*]
- **3. show ip access-list** [*access-list-name*]

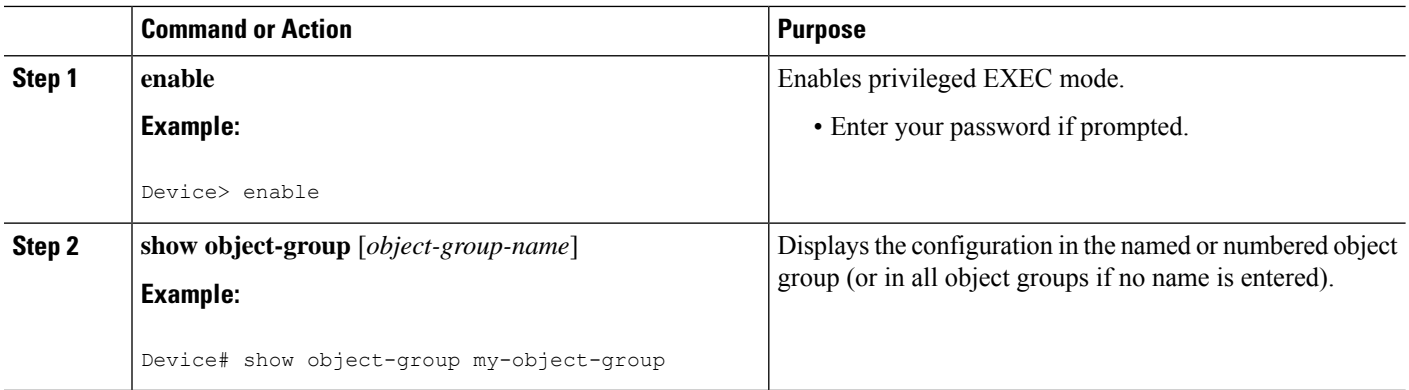

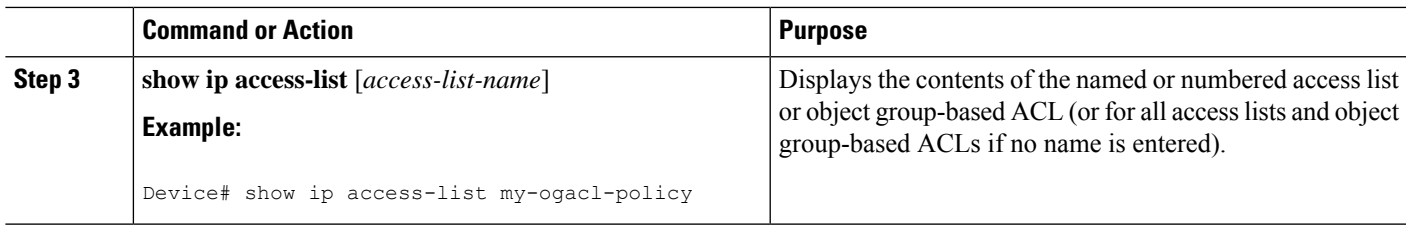

## <span id="page-14-0"></span>**Configuration Examples for Object Groups for ACLs**

## **Example: Creating an IPv6 Network Object Group**

The following example shows how to create an IPv6 network object group named v6-network ognet1:

```
Device> enable
Device# configure terminal
Device(config)# object-group v6-network ognet1
Device(config-v6-network-group)# 1:1:2::0/32
Device(config-v6-network-group)# host AB:233::23D5
Device(config-v6-network-group)# exit
```
The following example shows how to create a network object group named v6-network ognet2, which contains a host, a subnet, and an existing object group (child) as objects:

```
Device> enable
Device# configure terminal
Device(config)# object-group network v6-network ognet2
Device(config-v6network-group)# 1:2:3::4/36
Device(config-v6network-group)# host AABB::CCDD
Device(config-v6network-group)# group-object ognet1
Device(config-v6network-group)# exit
```
### **Example: Creating a IPv6 Service Object Group**

The following example shows how to create a service object group named v6-service ogserv1, which contains several ICMP, TCP, UDP, and TCP-UDP protocols as objects:

```
Device> enable
Device# configure terminal
Device(config)# object-group service v6-service ogserv1
Device(config-v6service-group)# icmp unreachable
Device(config-v6service-group)# tcp smtp
Device(config-v6service-group)# tcp telnet
Device(config-v6service-group)# tcp source range 3000 4000 telnet
Device(config-v6service-group)# pcp
Device(config-v6service-group)# udp domain
Device(config-v6service-group)# hph
Device(config-v6service-group)# exit
```
### **Example: Creating an IPv6 Object Group-Based ACL**

The following example shows how to create an IPv6 object-group-based ACL that permits packets:

```
Device> enable
Device# configure terminal
Device(config)# ipv6 access-list ogacl1
Device(config-ipv6-acl)# permit object-group ogserv1 5:6:7::5/56 object-group ognet1
Device(config-ipv6-acl)# deny ip object-group ognet2 object-group ognet3
Device(config-ipv6-acl)# permit ipv6 any any
Device(config-ipv6-acl)# exit
```
### **Example: Configuring Class Maps and Policy Maps for Object Groups**

```
Device# configure terminal
Device(config)# class-map type inspect match-all ogacl-cmap
Device(config-cmap)# match access-group name my-ogacl-policy
Device(config-cmap)# exit
Device(config)# policy-map type inspect ogacl-pmap
Device(config-pmap)# class type inspect ogacl-cmap
Device(config-pmap-c)# pass
Device(config-pmap-c)# exit
Device(config-pmap)# class class-default
Device(config-pmap-c)# drop
Device(config-pmap-c)# end
```
### **Example: Configuring Zones for Object Groups**

```
Device# configure terminal
Device(config)# zone security outside
Device(config-sec-zone)# exit
Device(config)# zone security inside
Device(config-sec-zone)# exit
Device(config)# zone-pair security out-to-in source outside destination inside
Device(conf-sec-zone-pair)# exit
Device(config)# interface gigabitethernet 0/1/1
Device(config-if)# zone-member security inside
Device(config-if)# exit
Device(config)# interface gigabitethernet 0/1/0
Device(config-if)# zone-member security outside
Device(config-if)# end
```
## **Example: Applying Policy Maps to Zone Pairs for Object Groups**

```
Device# configure terminal
Device(config)# zone-pair security out-to-in source outside destination inside
Device(config-sec-zone-pair)# service-policy type inspect ogacl-pmap
Device(config-sec-zone-pair)# end
```
## **Example: Verifying IPv6 Object Groups for ACLs**

The following example shows how to display all object groups:

```
Device# show object-group
```

```
V6-Network object group ognet1
1:1:2::/32
host AB:233::23D5
V6-Network object group ognet2
1:2:3::4/36
host AABB::CCDD
group-object ognet1
V6-Network object group ognet3
host 1::1
host 1::2
host 1::3
V6-Service object group ogserv1
icmp unreachable
tcp source range 3000 4000 eq telnet
pcp
hbh
```
The following example shows how to display information about IPv6 object-group-based ACL:

```
Device# show ipv6 access-list
IPv6 access list ogacl1
     permit object-group ogserv1 5:6:7::/56 object-group ognet1 sequence 10
     deny ipv6 object-group ognet2 object-group ognet3 sequence 20
     permit ipv6 any any sequence 30
```
# <span id="page-16-0"></span>**Additional References for Object Groups for ACLs**

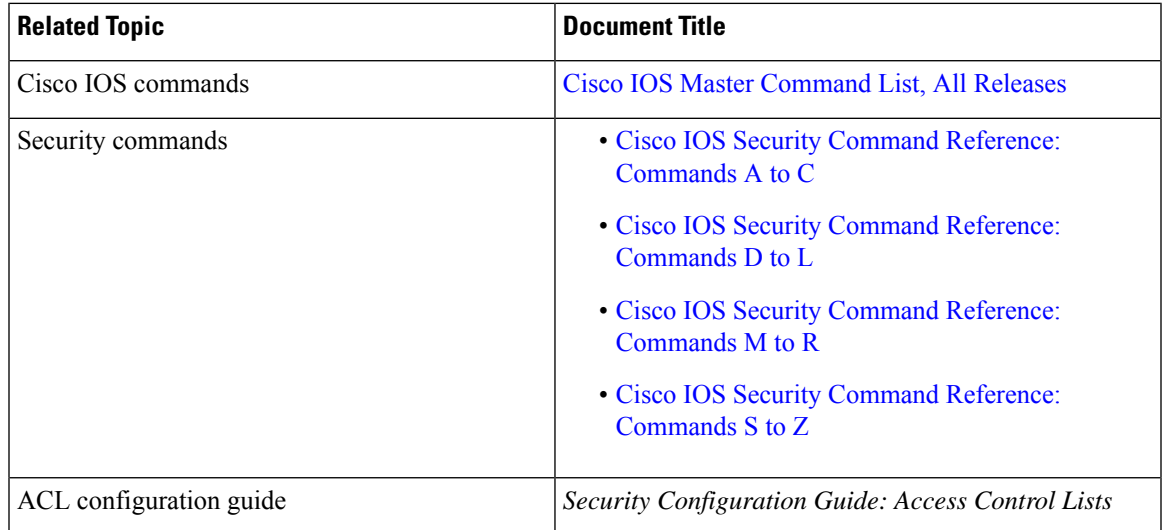

#### **Related Documents**

#### **Technical Assistance**

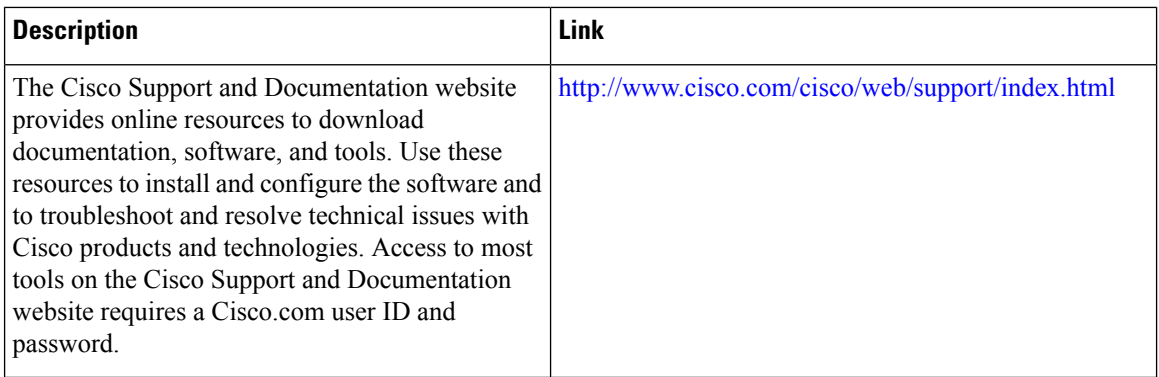

# <span id="page-17-0"></span>**Feature Information for IPv6 Object Groups for ACLs**

The following table provides release information about the feature or features described in this module. This table lists only the software release that introduced support for a given feature in a given software release train. Unless noted otherwise, subsequent releases of that software release train also support that feature.

Use Cisco Feature Navigator to find information about platform support and Cisco software image support. To access Cisco Feature Navigator, go to [www.cisco.com/go/cfn.](http://www.cisco.com/go/cfn) An account on Cisco.com is not required.

| <b>Feature Name</b>            | <b>Releases</b>                 | <b>Feature Information</b>                                                                                                    |
|--------------------------------|---------------------------------|----------------------------------------------------------------------------------------------------|
| IPv6 Object<br>Groups for ACLs | Cisco IOS XE<br>Release 16.11.1 | The IPv6 Object Groups for ACLs feature lets you classify users,<br>devices, or protocols into groups and apply them to access control<br>lists (ACLs) to create access control policies for those groups. This<br>feature lets you use object groups instead of individual IP addresses,<br>protocols, and ports, which are used in conventional ACLs. This<br>feature allows multiple access control entries (ACEs), but now you<br>can use each ACE to allow an entire group of users to access a group<br>of servers or services or to deny them from doing so. |

**Table 1: Feature Information for Object Groups for ACLs**